## Tastenbedienung

## Fest programmierte Funktionstasten

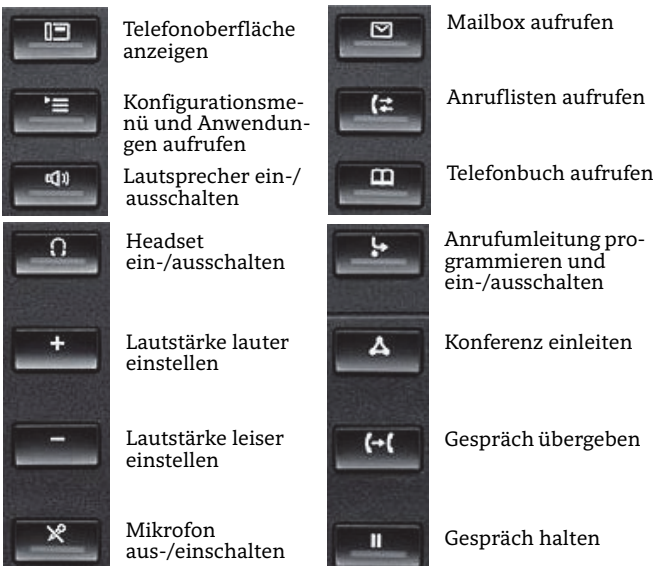

## Situationsabhängige Softkeys

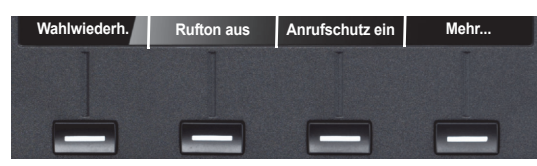

Das OpenScape Desk Phone IP 55G hat vier Softkeys, die situations-abhängig unterschiedliche Funktionen bieten. Der "Mehr..."-Softkey (wenn vorhanden) ermöglicht weitere Funktionen.

## Navigation Keys

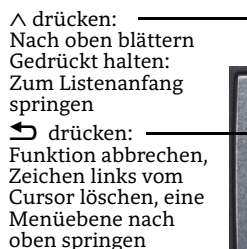

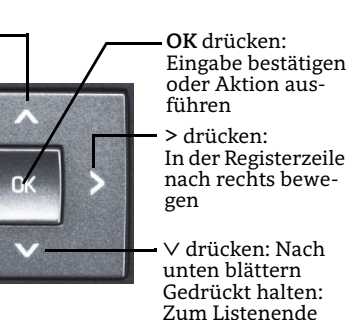

springen

## Funktionen der Wähltastatur

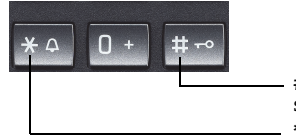

**\*** gedrückt halten um den Klingelton ein-/auszuschalten **#** gedrückt halten um das Telefon zu sperren/entsperren

# Display-Symbole

## Display-Symbole im Ruhezustand

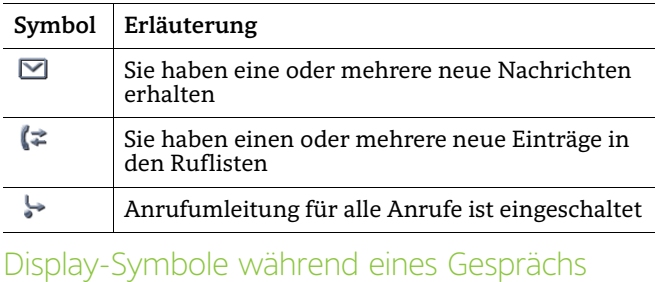

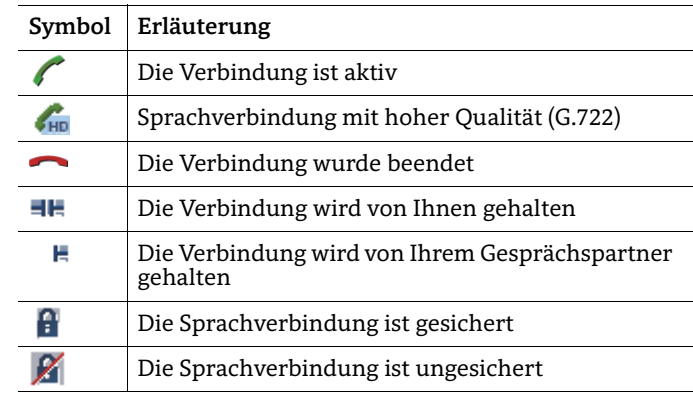

## Spezielle Display-Symbole

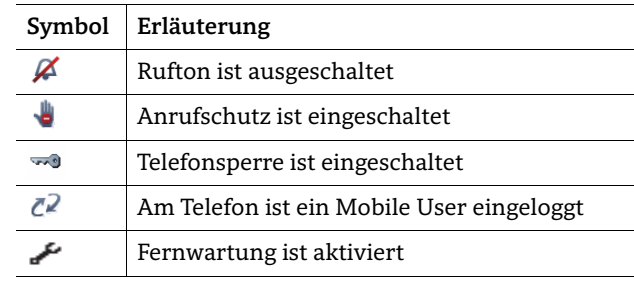

# **OpenScape** Desk Phone IP 55G

**Schnelleinstieg (ICON-Variante)**

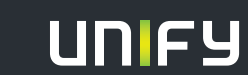

**Copyright © Unify Software and Solutions GmbH & Co.KG 02/2015 Mies-van-der-Rohe-Str. 6 , 80807 München/Deutschland Alle Rechte vorbehalten. Sachnummer: A31003-D5500-U103-1-19** 

**unify.com**

# OpenScape Desk Phone IP verwenden

#### **Anrufen**

- Hörer abheben, Rufnummer wählen und  $\boxed{\alpha}$ drücken, oder
- Rufnummer wählen und Hörer abheben, oder
- zum Freisprechen oder wenn Headset angeschlossen: Rufnummer wählen und  $\boxed{\phantom{0}^\infty}$  drücken.

#### **Wahlwiederholung (letztgewählte Rufnummer)**

• (Hörer abheben und) Softkey "Redial" drücken.

#### **Aus Anrufliste wählen**

- 1.  $\boxed{\boxtimes}$  drücken.
- 2.  $\boxed{\boxdot}$  drücken, um zwischen den Anruflisten-Registern zu wechseln.
- 3. Gewünschte Nummer auswählen und  $\boxed{\alpha}$  drücken.

#### **Anruf annehmen**

- Hörer abheben, oder
- zum Freisprechen: n drücken, oder
- über Headset:  $\boxed{\odot}$  drücken, oder
- Softkey "Accept" drücken.

#### **Weiterleitung bei Läuten**

- 1. Softkey "Deflect" drücken.
- 2. Gewünschte Weiterleitungs-Rufnummer eingeben und <u>ok drücken</u>.

#### **Gespräch halten/wiederaufnehmen**

- $\bm{\cdot}$  Während des Gesprächs  $\boxed{\bm{\textsf{II}}}$  drücken.
- Zum Wiederaufnehmen:  $\Pi$  erneut drücken.

#### **Konferenz einleiten**

- 1. Während des Gesprächs mit Teilnehmer A,  $\boxed{\Delta}$  drükken. Sie hören das Freizeichen. Teilnehmer A wird gehalten.
- 2. Nummer von Teilnehmer B eingeben und **DK drücken**.
- 3. Wenn mit B verbunden,  $\boxed{\blacktriangle}$  drücken.

Sie sind nun in einer Konferenz mit Teilnehmer A und B verbunden.

#### **Gespräch übergeben**

- 1. Während eines Gespräches [<del>[+</del>] drücken.
- 2. Nummer von Teilnehmer B eingeben und k drücken.
- 3. Sie können dann entweder:
- j drücken, während es läutet, oder abwarten bis B abhebt, das Gespräch ankündigen und dann [<del>C</del>] drücken.

Das Gespräch mit Teilnehmer A wurde an B übergeben.

# **Während des Gesprächs auf Freisprechen umschalten**

 $\bm{\cdot}$   $\boxed{\triangleleft}$  drücken und auflegen.

# OpenScape Desk Phone IP verwenden

#### **Während des Gesprächs auf Hörer umschalten**

• Hörer abheben.

#### **Während des Gesprächs auf Headset umschalten**

 $\boldsymbol{\cdot} \ \ \Box \ \ \ \ \ \ \ \ \ {\rm{drücken.}}$ 

#### **Während eines Gesprächs Mikrofon stummschalten**

- $\mathbb{R}$  drücken. Solange das Mikrofon stummgeschaltet ist, leuchtet die Taste.
- $\boxed{\mathcal{R}}$  erneut drücken, um das Mikrofon wieder einzuschalten.

#### **Gespräch beenden**

- Hörer auflegen, oder
- zum Beenden von Freisprechen: ⊡) drücken, oder
- zum Beenden eines Headset-Gesprächs:  $\Box$  drücken, oder
- Softkey "Disconnect" drücken.

#### **Mailbox abfragen**

- 1. Hörer abheben oder  $\boxed{\triangleleft}$  drücken.
- 2.  $\boxed{\text{ }^\frown\text{}}$  drücken. Die Mailbox wird angerufen.

#### **Anrufumleitung programmieren**

- 1.  $\boxed{\blacktriangleright}$  drücken.
- 2. Softkey "Umleitung bearb." drücken.
- 3. Anrufumleitungstyp (ohne Bedingung, Besetzt, Nichtmelden) wählen.
- 4. Softkey "Ziel eingeben" drücken.

5. Zielrufnummer eingeben und  $\boxed{\text{\tiny OK}}$  drücken. Eine Anrufumleitung für alle Anrufe ist nun eingerichtet und aktiviert.

#### **Anrufumleitung für alle Anrufe ein-/ausschalten**

•  $\Box$  drücken.

#### **Funktion auf Taste programmieren \***

- 1. Die gewünschte programmierbare Taste drücken. Die LED leuchtet.
- 2. "Normal" wählen und  $\boxed{0\mathsf{K}}$  drücken.
- 3. Gewünschte Funktion wählen und  $\boxed{0K}$  drücken.
- 4. Wenn erforderlich, die Beschriftung und zusätzliche Parameter eingeben und k drücken.
- 5. Softkey "Speichern & Beenden" drücken. Die gewünschte Funktion ist nun eingerichtet und die LED erlischt.
- 6.  $\Box$  drücken, um zur Telefonoberfläche zurück zu kehren.

\*) Verwenden Sie zum Programmieren am besten das Web Based Management oder wenden Sie sich an Ihren Administrator.

# Programmierbare Funktionen (Beispiele)

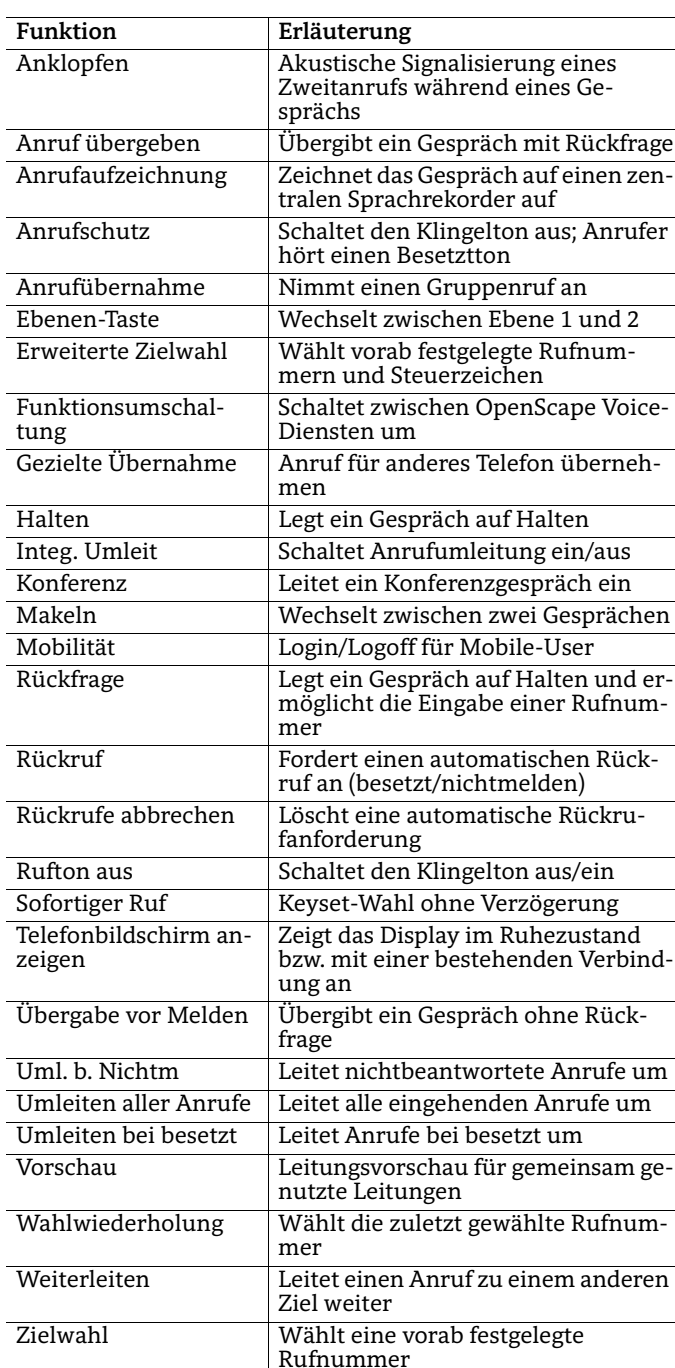